## **So kommen Sie schnell an die Daten für den "Kennzahlenvergleich Ideenmanagement 2023"**

Folgende Softwareanbieter unterstützen eine einfache und schnelle Bereitstellung der Basiskennzahlen für den "Kennzahlenvergleich Ideenmanagement 2023":

## **[Brainstorm GmbH](https://brainstorm-gmbh.de/)**, München

 Eine Ausfüllhilfe für den "Kennzahlenvergleich Ideenmanagement" wird dem Ideenmanagement automatisch in den Supportbereich eingestellt. *(Ab Version trideo®X)*

### **[CrowdWorx GmbH](http://www.crowdworx.com/)**, Berlin

*Siehe Seite 2*.

# **"dib Statistik"** bzw. **"dib Report"**

*Siehe Seite 2*.

# **[HYPE Softwaretechnik GmbH](https://www.hypeinnovation.de/)**, Bonn

E "Kennzahlen" E "Benchmarks" E "Dr. Neckel" – Beim Klick auf den Button "Dr. Neckel" werden die 7 Basiskennzahlen automatisch ausgewählt und für den Report aktiviert.

# **[Koblank GmbH](https://www.koblank.de/)**, Aalen

Extras" ≻ "Statistische Kennzahlen" ≻ "Dr. Neckel" – Auf der Seite "Statistische Kennzahlen" wählen Sie den betrachteten Zeitraum aus (z.B. 01.01.2023 – 31.12.2023 oder ggf. abweichendes Geschäftsjahr) und aktualisieren gegebenenfalls die Anzahl der teilnahmeberechtigten Mitarbeiter. Nach Klick auf die Schaltfläche "Dr. Neckel" werden die 7 Basiskennzahlen angezeigt. *(Ab Version 4.41.0)*

# **[Qmarkets](https://www.qmarkets.net/)**, Frankfurt

Extatistiken" ≻ "Weitere" ≻ "Neckel Benchmark" – Hier werden die 7 Basiskennzahlen direkt angezeigt. Dieser Report kann gefiltert, abonniert und gruppiert werden. *(Ab Version 11.2.980; Q-optimize-Kunden mit einer früheren Version können den Report kostenlos anfordern)*

### **[qmBase GmbH](https://www.qmbase.com/)**, Dortmund

> "Dashboards & Reportings" > "Ideenmanagement" > Karte "KPI Vergleich Dr. Neckel" – In der Karte wählen Sie den betrachteten Zeitraum aus (z.B. 01.01.2023 - 31.12.2023 oder ggf. abweichendes Geschäftsjahr). Die 7 Basiskennzahlen werden direkt dargestellt.

### **[Trevios](https://www.trevios.com/)**, Bocholt

> "Reports" > "Kennzahlen Dr. Neckel" – Anschließend wählen Sie den betrachteten Zeitraum aus (z.B. 01.01.2023 – 31.12.2023 oder ggf. abweichendes Geschäftsjahr). Nach Klick auf die Schaltfläche "Report erstellen" werden die 7 Basiskennzahlen angezeigt. *(Ab Version v4)* 

### **[WCA Walldorf Consulting GmbH \(target Ideenmanagement\)](https://www.target-soft.com/)**, Walldorf

*Siehe Seite 2*.

# *Ausgabe bei WCA Walldorf Consulting GmbH (target Ideenmanagement)*

- Report /TAR/PI\_1GR\_FILL\_KF01 Für das betrachtete Jahr zu füllen Die relevanten Kennzahlen können Sie anschließend der Tabelle /TAR/PI\_GR\_KF01 auf oberster Ebene (Selektion ORG\_LEVEL = 01) entnehmen. Die Daten stehen in den folgenden Feldern:
	- *"Anzahl Mitarbeiter":* NUM\_EMPLOYEES
	- *"Aktive Einreicher":* NUM\_SUBMITTERS
	- *"Eingereichte VV":* NUM\_ID\_SUB
- *"abgeschlossene VV, egal wann eingereicht":* Summe aus NUM\_ID\_BEWER0, NUM\_ID\_BEWER1 und NUM\_ID\_BEWER2
- *"Umgesetzte VV":* NUM\_ID\_BEWER2
- *"Einsparung in €":* AMT\_PRAEM\_CU
- *"abgeschlossene VV, die in 2023 eingereicht wurden":* wird mit dem Release 11.0 in Q1/2024 ausgeliefert; Details entnehmen Sie unserem Readme

Falls Sie die Ideenmanagement Software von **CrowdWorx** nutzen oder Ihr Softwareanbieter lediglich die Daten der früheren "dib Statistik" bzw. "dib Reports" bereitstellt, können Sie folgende Zuordnung nutzen, um die wichtigsten Basiskennzahlen für den "Kennzahlenvergleich Ideenmanagement" schnell zur Verfügung zu haben:

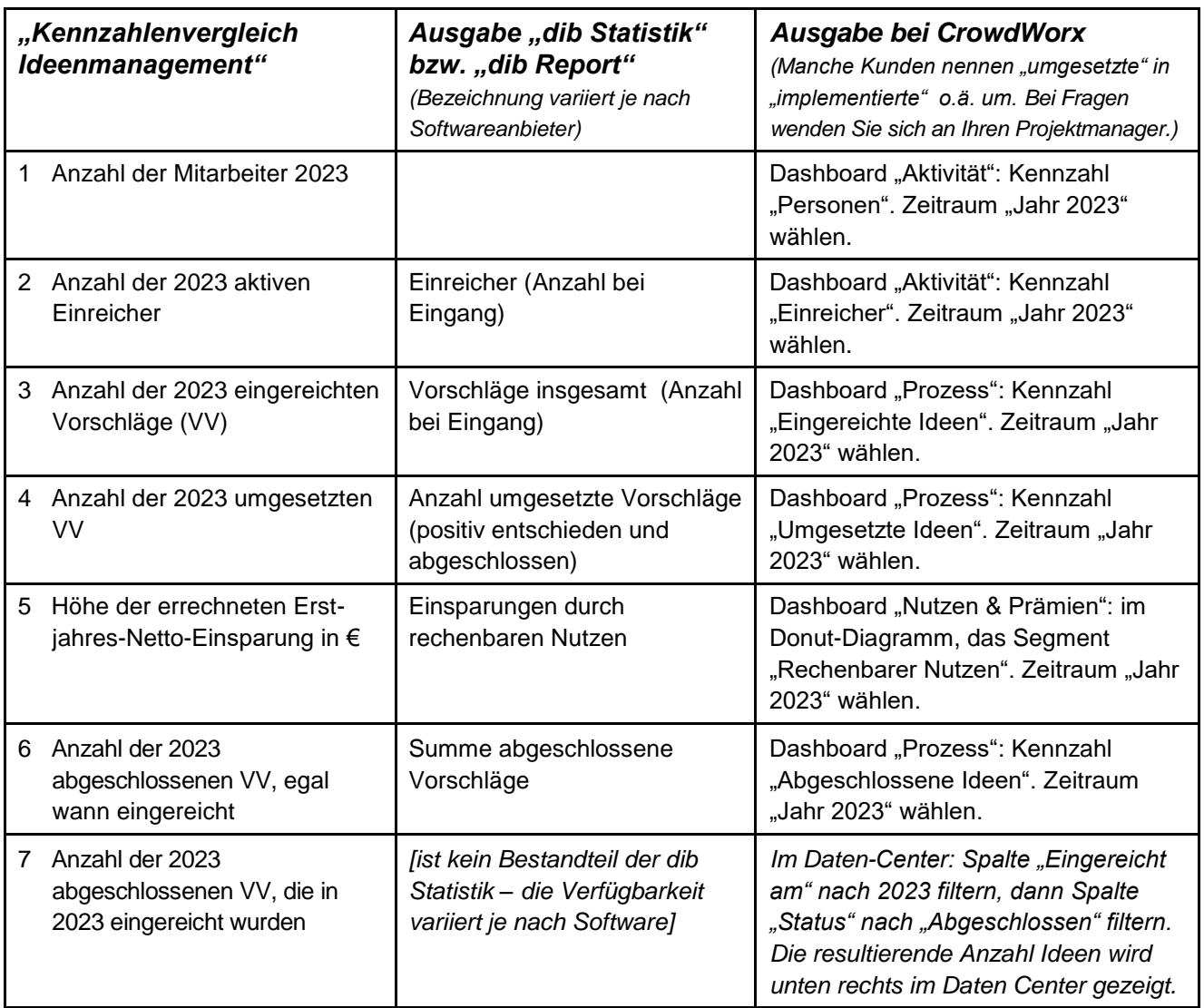

Hinweis: Sie können am "Kennzahlenvergleich Ideenmanagement" auch teilnehmen, wenn Sie nur einen Teil der Kennzahlen bereitstellen.